### VLAN Access Ports

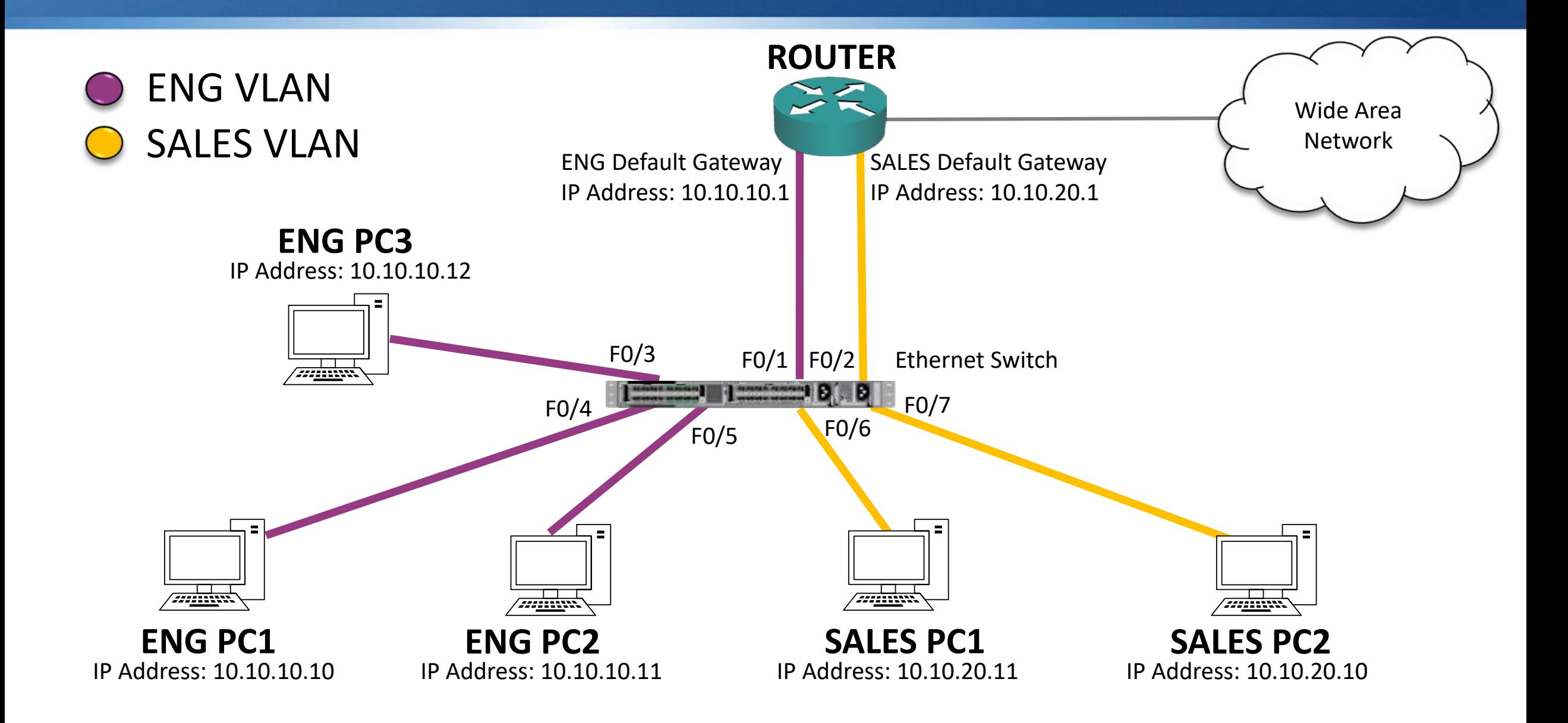

# What about the links between switches?

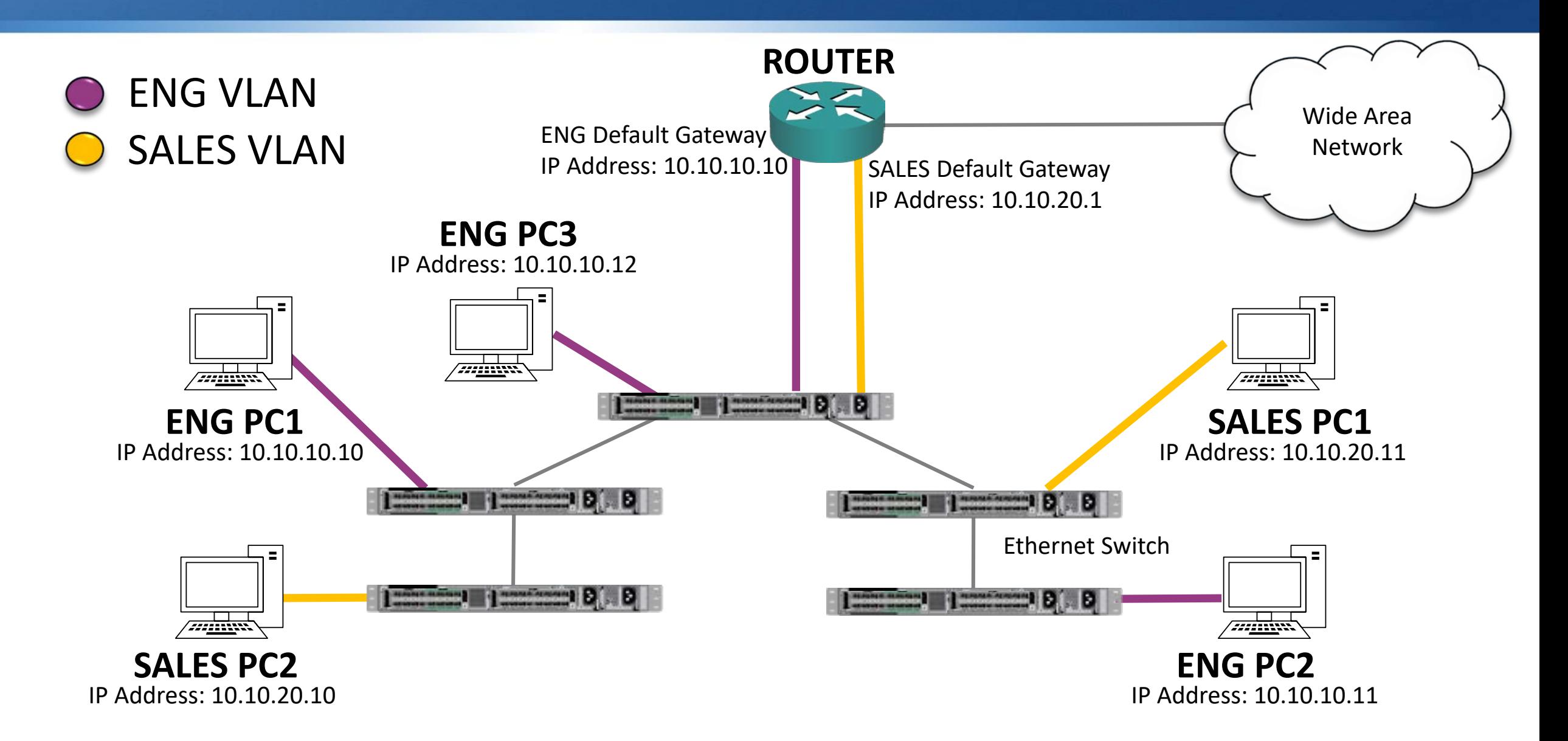

# What about the links between switches?

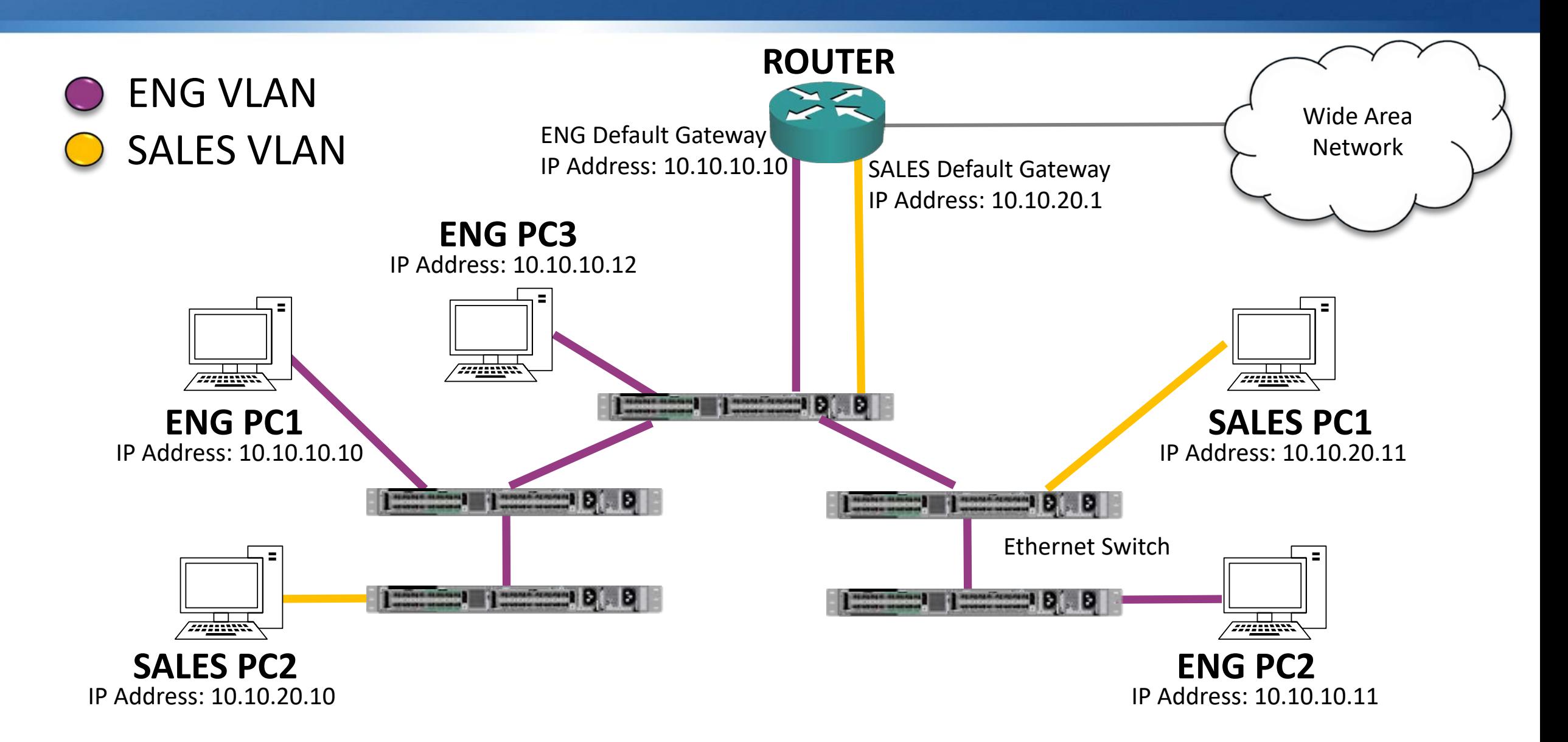

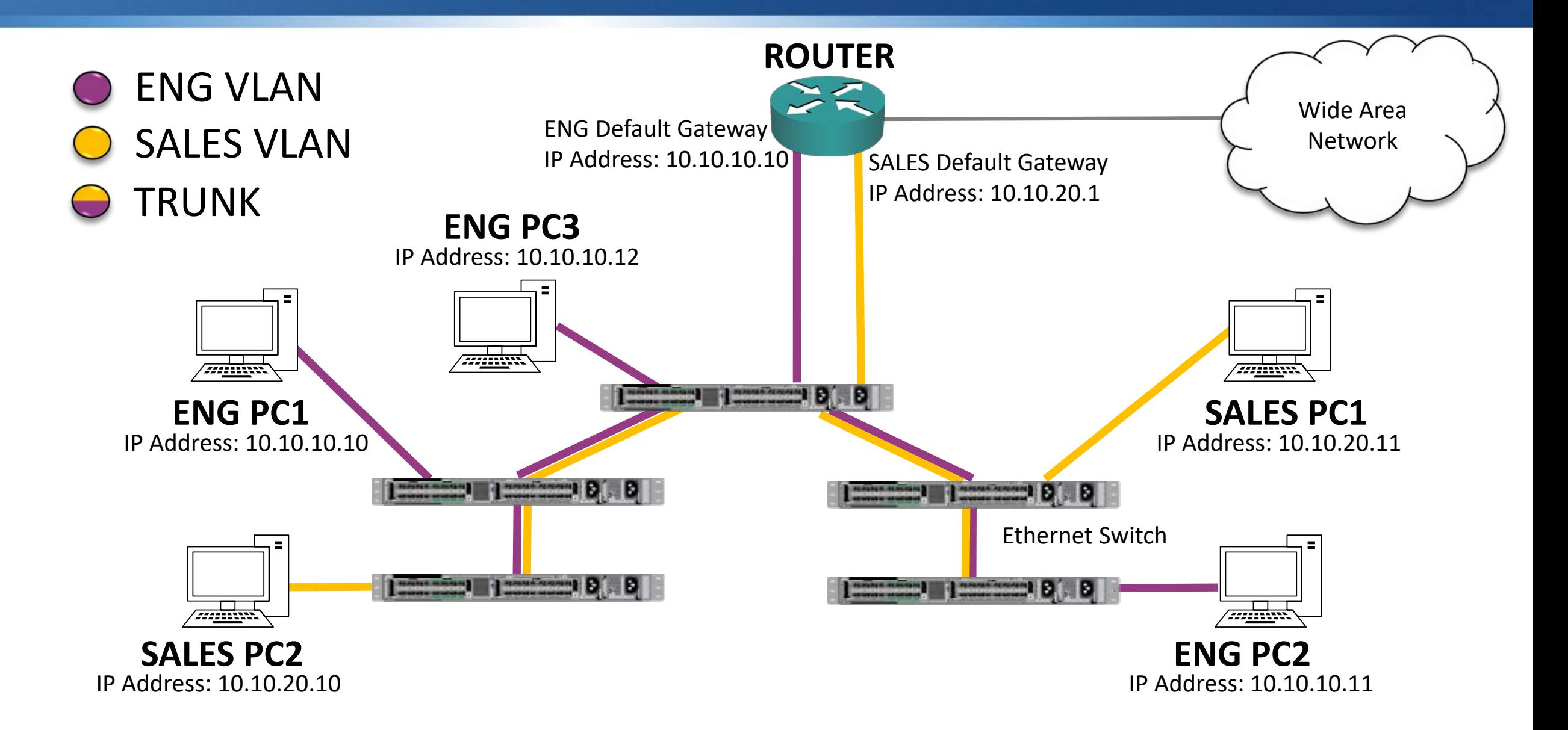

- **An access port carries traffic for one specific VLAN**
- Dot1Q trunks are configured on the links between switches where we need to carry traffic for multiple VLANs
- ISL (Inter-Switch Link) was a Cisco proprietary trunking protocol which is now obsolete

- When the switch forwards traffic to another switch, it tags the layer 2 Dot1Q header with the correct VLAN
- The receiving switch will only forward the traffic out ports that are in that VLAN
- The switch removes the Dot1Q tag from the Ethernet frame when it sends it to the end host

### Dot1Q Format

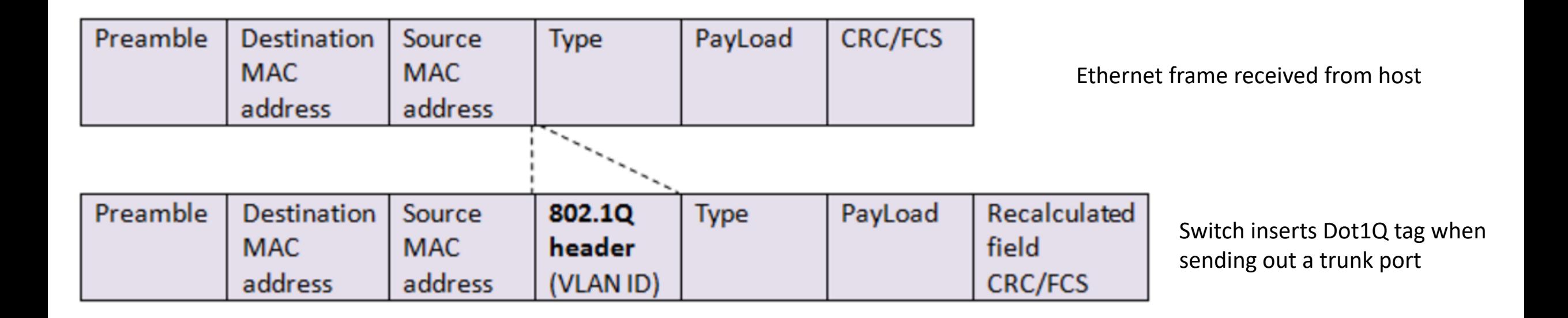

A receiving switch will remove the Dot1Q tag when forwarding the frame out an access port

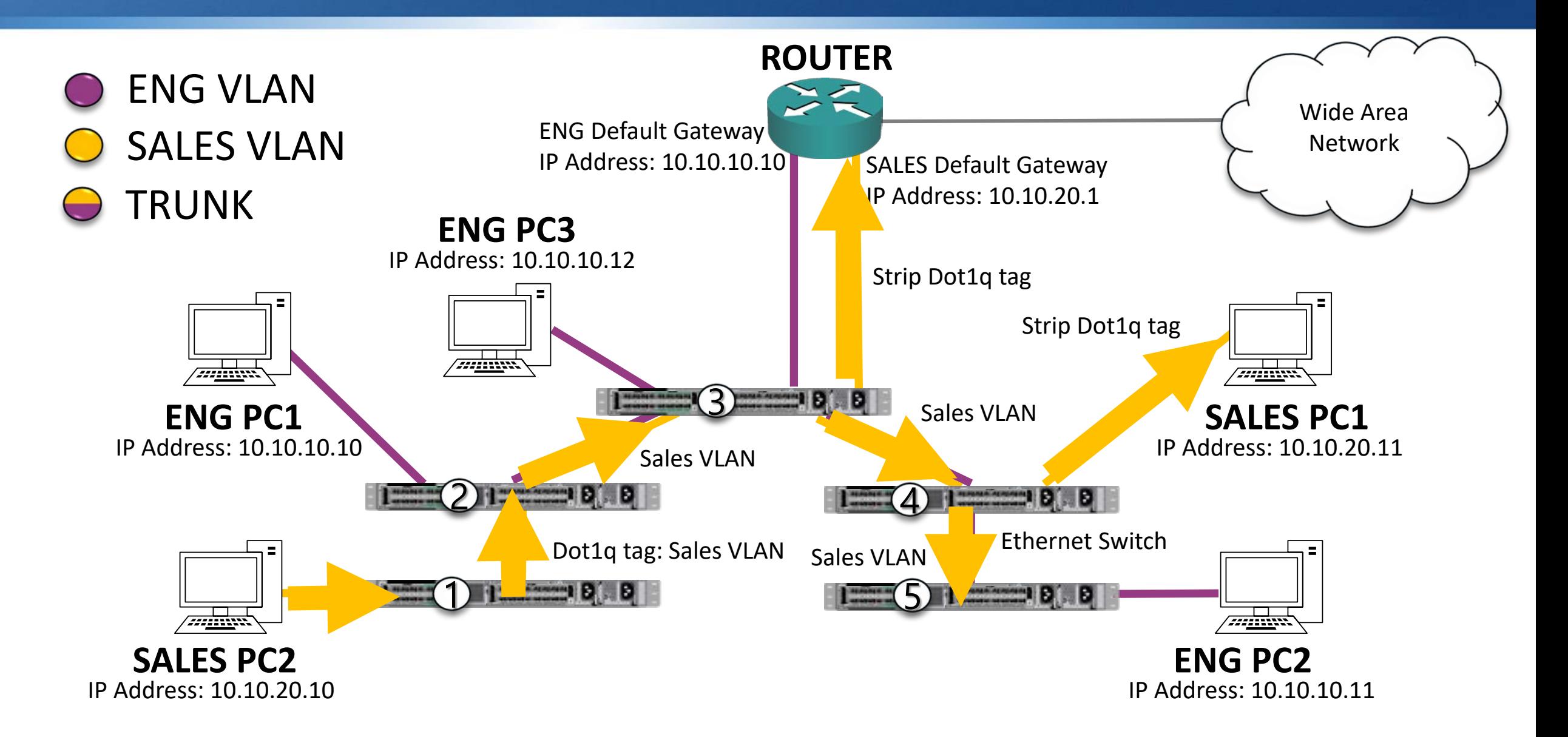

### Hypervisors - VLAN Aware Hosts

- End hosts are typically members of only one VLAN and are not VLAN aware
- A special case is virtualized hosts, where there are virtual machines in different IP subnets on the host
- **In this case we need to trunk the VLANs down to the host**

## Hypervisors - VLAN Aware Hosts

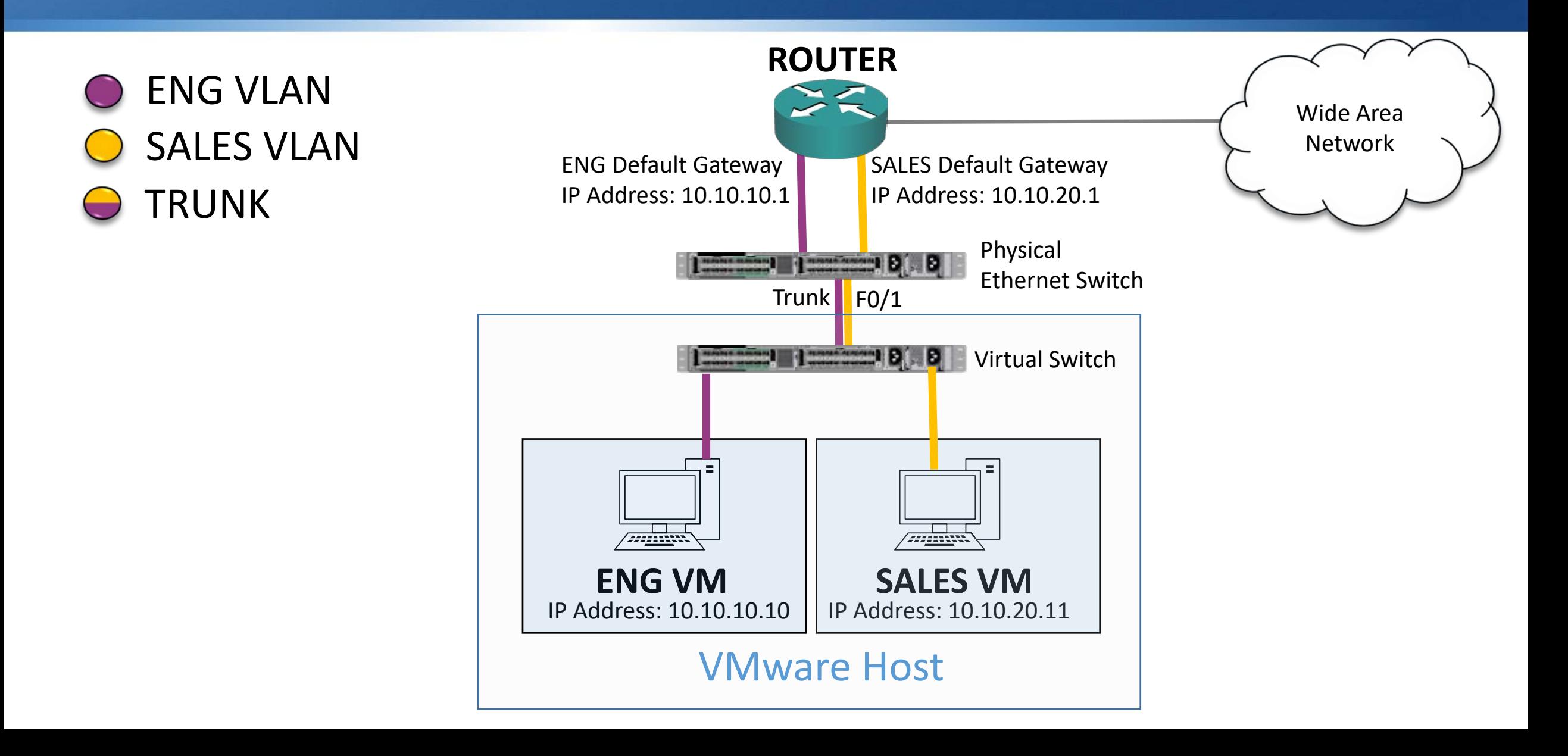

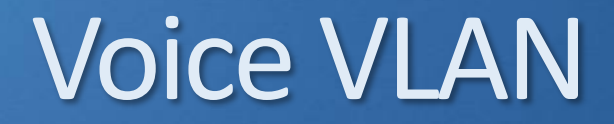

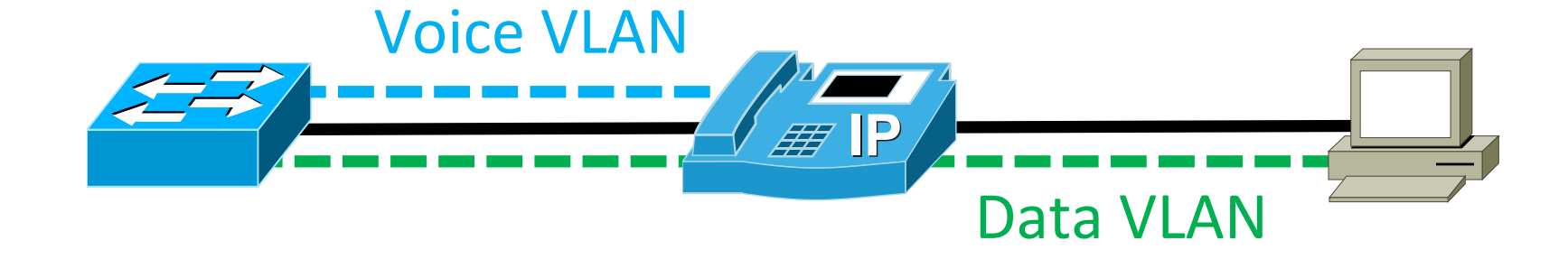

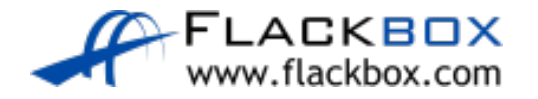

# Trunk Port Configuration

SW1(config)#interface FastEthernet 0/24 SW1(config-interface)#description Trunk to SW2 SW1(config-interface)#switchport trunk encapsulation dot1q SW1(config-interface)#switchport mode trunk

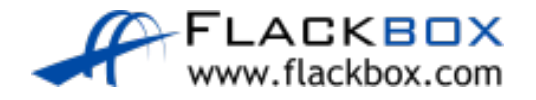

# Voice VLAN Configuration

SW1(config)#interface FastEthernet 0/10 SW1(config-interface)#description IP Phone SW1(config-interface)#switchport mode access SW1(config-interface)#switchport access vlan 10 SW1(config-interface)#switchport voice vlan 20

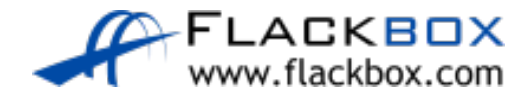

## The Native VLAN

- **The switch needs to know which VLAN to assign to any traffic which** comes in untagged on a trunk port
- **•** This used to be required for when a switch was connected to a hub. Hubs are Layer 1 devices so are not VLAN aware
- The Native VLAN is used for this
- The default Native VLAN is VLAN 1
- There are some security issues with using VLAN 1 as the Native VLAN so  $\mathcal{L}$ best practice is to change it to an unused VLAN
- **The Native VLAN must match on both sides of a trunk for it to come up**

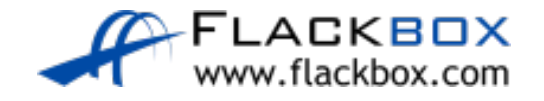

### Native VLAN Configuration

SW1(config)#vlan 199 SW1(config-vlan)#name Native

SW1(config)#interface GigabitEthernet 0/1 SW1(config-interface)#description Trunk to SW2 SW1(config-interface)#switchport trunk encapsulation dot1q SW1(config-interface)#switchport mode trunk SW1(config-interface)#switchport trunk native vlan 199

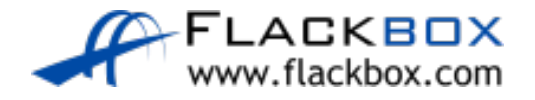

### Verification – show interface switchport

SW1#show interface gig0/1 switchport Name: Gig0/1 Switchport: Enabled Administrative Mode: trunk **Operational Mode: trunk Administrative Trunking Encapsulation: dot1q** Operational Trunking Encapsulation: dot1q Negotiation of Trunking: On Access Mode VLAN: 1 (default) **Trunking Native Mode VLAN: 199 (Inactive)** Voice VLAN: none *truncated*

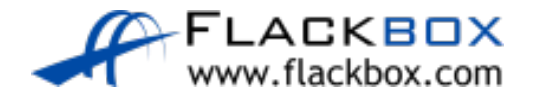

## Limiting Allowed VLANs

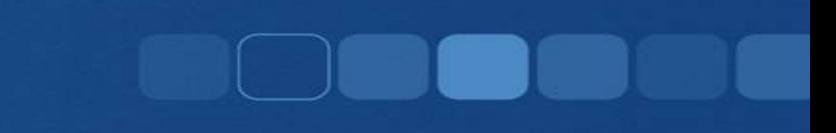

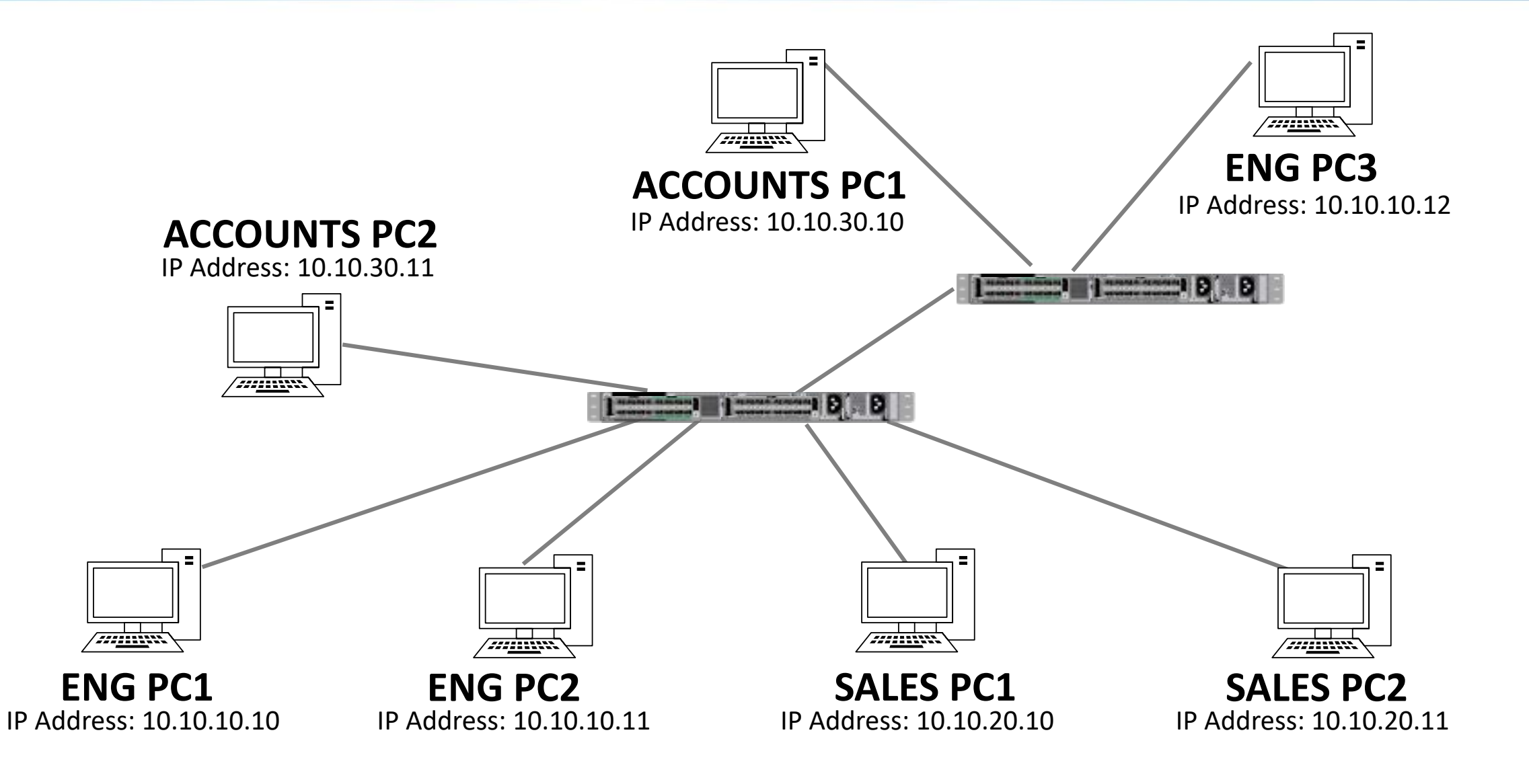

## Allowed VLAN Configuration

SW1(config)#interface GigabitEthernet 0/1 SW1(config-if)#switchport trunk allowed vlan 10,30

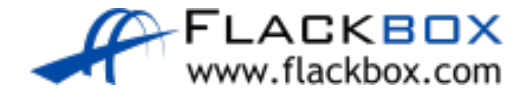

### VLAN Lab

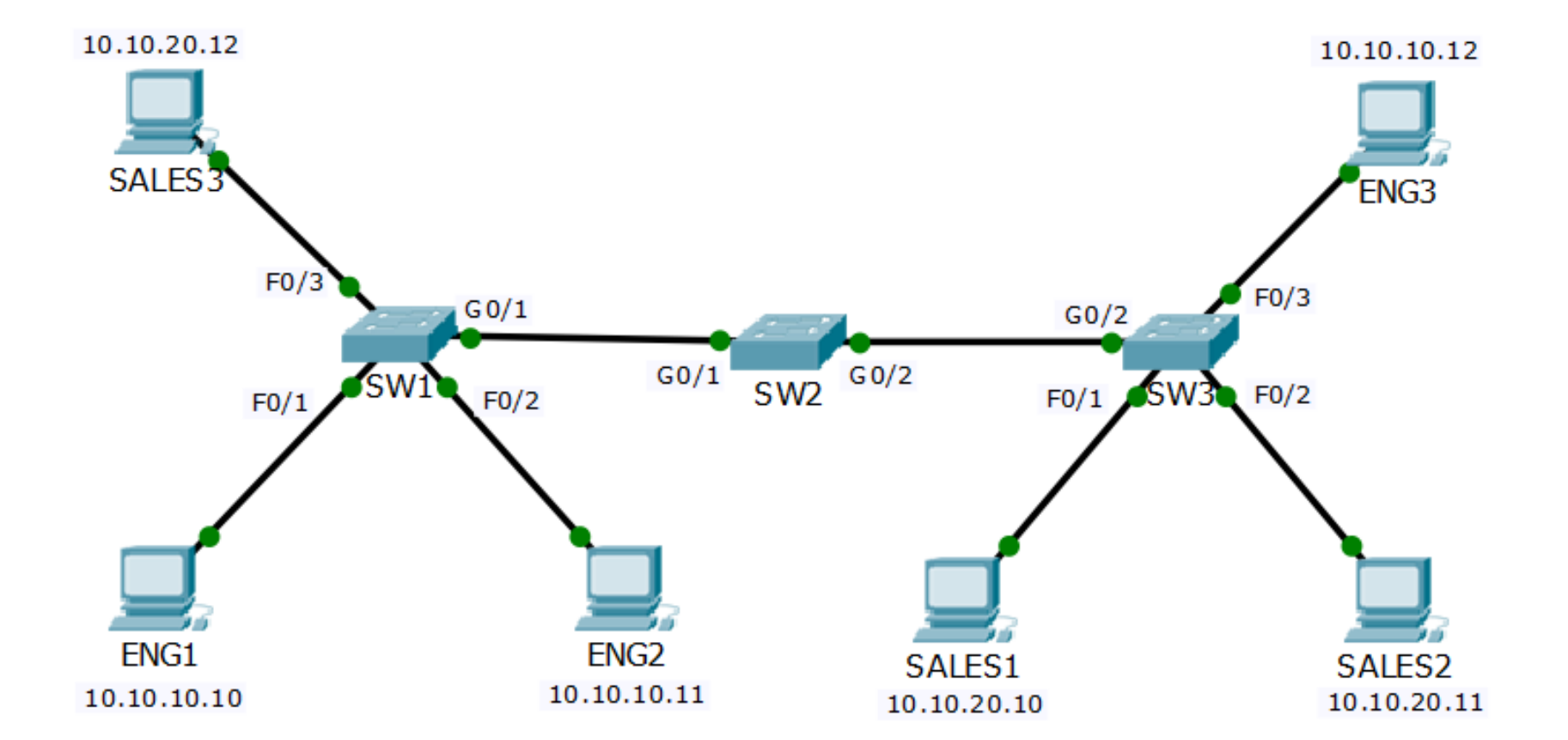

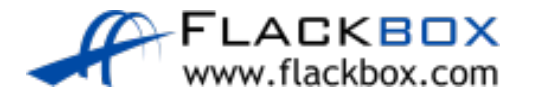